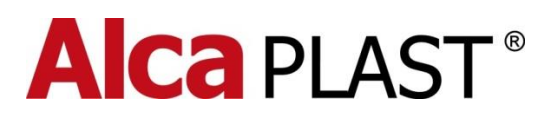

# **POSTUP NASTAVENÍ SENZORŮ**

# **1. Charakteristika programu**

Program IRC-Setup slouží pro nastavování parametrů infračervených čidel od společnosti ALCAPLAST.

Abyste mohli tento program využívat, je nutné mít k dispozici patřičný propojovací USB kabel a napájecí zdroj (6 – 12V DC) pro napájení čidla. Nastavované čidlo připojte k napájecímu zdroji a pomocí USB kabelu k počítači, na kterém je nainstalován ovládací program. U správně připojeného čidla výrobní verze "C" je toto indikováno rychlým blikáním červené LED diody na čidle. U verze "B" signalizace připojení není.

# **Upozornění!**

**Pro připojení nesmíte použít k propojení kabel USB OTG! Tento kabel přepne čidlo do servisního režimu a může dojít ke zničení čidla. Na takto zničené čidlo se nevztahuje záruka.**

# **2. Možnosti programu**

Pomocí programu je možno provádět následující činnosti:

- Nastavovat časové konstanty čidla
- Nastavovat parametry řízení ventilu
- Aktivovat automatické funkce
- Sledovat počet spláchnutí celkem a od data
- Otestovat ventil \*

# **3. Práce s programem**

# **3.1 Spuštění programu**

Po spuštění programu kliknutím na patřičnou ikonu si program vyžádá přístupové heslo, které určí, jaké činnosti může uživatel v programu provádět.

*\* Pouze u čidel výrobní verze "C"*

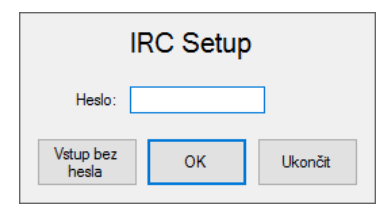

Pokud zvolíme "Vstup bez hesla" program zablokuje některé ovládací prvky. Tento přístup se používá pro běžné uživatele programu.

Je-li však zadáno heslo, systém umožní přístup ke většině nastavení (deaktivované zůstanou pouze volby určené výrobci). Pro první spuštění programu pomocí hesla potřebujete získat tzv. dočasné heslo. Toto heslo může přidělit pouze prodejce, který tímto ručí za to, že neprovedete nežádoucí nastavení.

# **3.2 Dočasné heslo**

Dočasné heslo generuje prodejce, platí pouze na určitý den a může být dvojího typu:

- *Dočasné heslo bez povolené změny hesla* pomocí tohoto hesla se může uživatel po dobu jednoho dne přihlásit do systému a dělat všechna dostupná nastavení.
- *Dočasné heslo s povolením změny hesla* Po přihlášení tímto heslem si uživatel nastaví svoje heslo a tudíž může po neomezenou dobu provádět všechna dostupná nastavení.

# **3.2.1 Generování dočasného hesla**

Uživatel, který má na toto oprávnění generuje dočasné heslo pomocí volby "Dočasné heslo" v menu "Soubor". Po zvolení této funkce se otevře okno pro generování hesla:

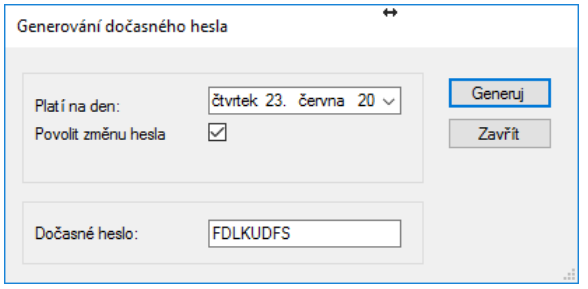

Uživatel zadá datum, na které heslo platí a případně povolí, zda si může uživatel s tímto heslem nastavit vlastní heslo. Po kliknutí na "Generuj" se zobrazí dočasné heslo.

# **3.2.2 Změna hesla**

Tato funkce je dostupná pouze uživatelům, jejichž dočasné heslo tuto funkci povoluje nebo uživatelům, kteří již mají svoje heslo nastaveno. Změna se provádí pomocí volby "Změna hesla" v menu "Soubor".

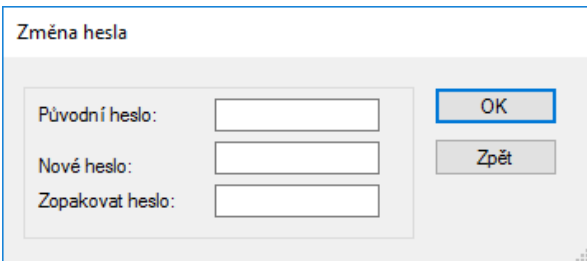

V případě, že je uživatel přihlášen do programu přes nastavené heslo, je nutné nejprve zadat původní heslo a pak dvakrát heslo nové. Minimální délka hesla je šest znaků. Pokud je uživatel přihlášen přes dočasné heslo s právem změny hesla, editační pole "Původní heslo" je neaktivní. Pokud uživatel heslo zapomene, je nutné požádat o nové dočasné heslo odpovědnou osobu.

#### **3.3 Jazyk programu**

Program umožňuje zvolit si jazykovou mutaci ovládacího programu. V současné době je možno vybrat si pomocí volby "Jazyk" některý z následujících jazyků:

- Čeština
- Angličtina
- Němčina
- Ruština
- Italština
- Francouzština
- Maďarština

Vybrané nastavení si program pamatuje i po následujícím spuštění programu. Výchozím jazykem po instalaci programu je čeština.

# **3.4 Načtení obsahu čidla**

# **3.4.1 Výrobní verze "B"**

Načtení čidla je první akcí, kterou je třeba udělat, aby bylo možné provést jeho nastavení:

- Čidlo se připojí k napájecímu zdroji s napětím 6V-12V stejnosměrných, případně k bateriovému boxu 6V.
- Pomocí patřičného USB kabelu je třeba dále čidlo propojit s počítačem, na kterém je nainstalovaný ovládací SW. Propojovací konektor je chráněn gumovou krytkou, kterou je třeba před připojením kabelu sundat a po ukončení práce zase nasadit zpět. Počkáme cca 10 sekund, až operační systém zavede do počítače patřičný ovladač.
- Kliknutím na menu "Načíst" se zobrazí okno výběru připojených čidel:

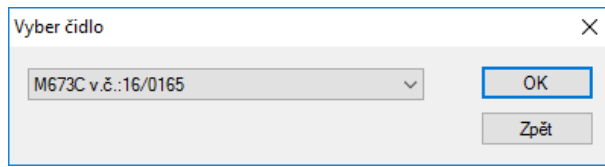

- V roletovém menu je třeba vybrat čidlo, se kterým se bude pracovat.

- Čidlo je třeba aktivovat (například rukou) tak, aby se na čidle rozsvítila červená LED dioda indikující registraci osoby. Čidlo je třeba udržovat v aktivním režimu.
- Stiskem tlačítka "OK" začne probíhat čtení dat. O výsledku nás systém informuje hlášením. Čidlo je možno deaktivovat (odstranit ruku). Po načtení se aktualizují údaje v hlavní obrazovce.

# **3.4.2 Výrobní verze "C"**

Načtení čidla je první akcí, kterou je třeba udělat, aby bylo možné provést jeho nastavení:

- Čidlo se připojí k napájecímu zdroji s napětím 6V 12V stejnosměrných, případně k bateriovému boxu 6V.
- Pomocí patřičného USB kabelu je třeba dále čidlo propojit s počítačem, na kterém je nainstalovaný ovládací SW. Propojovací konektor je chráněn gumovou krytkou, kterou je třeba před připojením kabelu sundat a po ukončení práce zase nasadit zpět. Počkáme cca 10 sekund, až operační systém zavede do počítače patřičný ovladač.
- Pokud je zajištěno správné spojení s počítačem, začne červená LED dioda na čidle blikat, což znamená, že počítat a čidlo spolu komunikují.
- Kliknutím na menu "Načíst" se zobrazí okno výběru připojených čidel

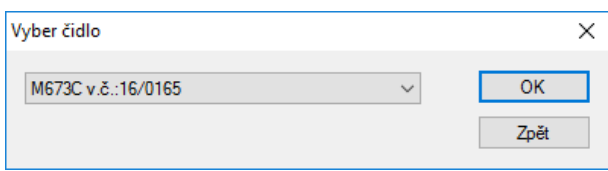

- V roletovém menu je třeba vybrat čidlo, se kterým se bude pracovat.
- Stiskem tlačítka "OK" začne probíhat čtení dat. O výsledku nás systém informuje hlášením. Po načtení se aktualizují údaje v hlavní obrazovce.

# **3.5 Nastavení a popis parametrů**

# **3.5.1 Hlavní okno**

Většina parametrů se nastavuje v hlavním okně, které rozděleno do několika sekcí:

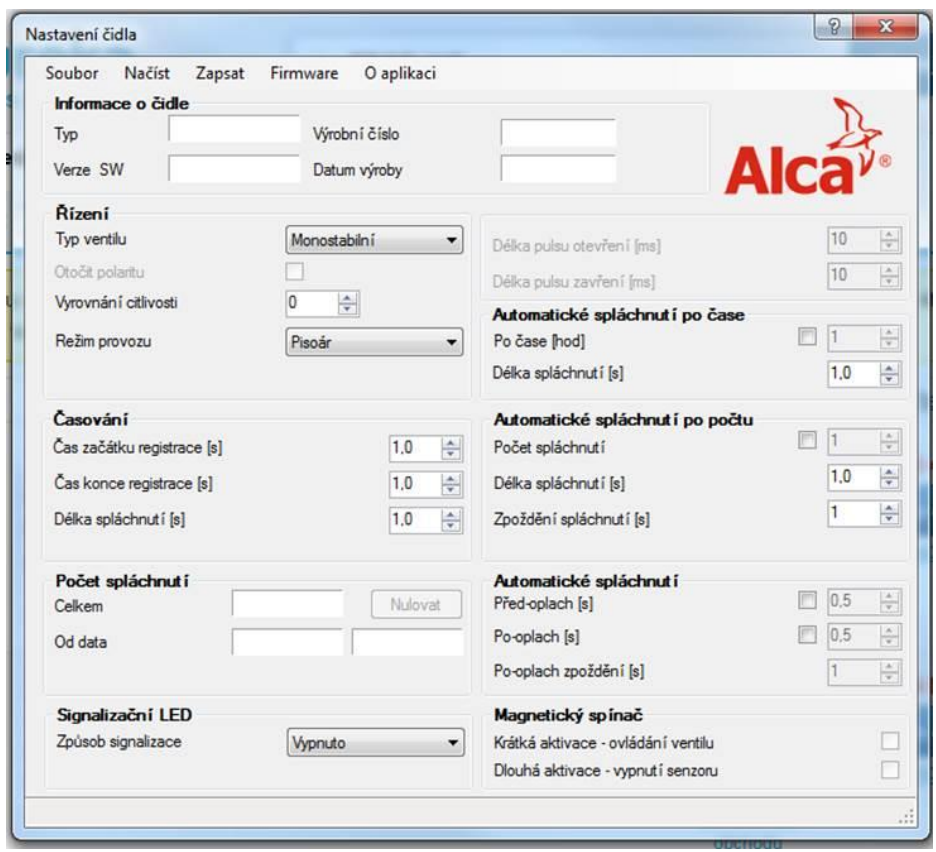

#### **3.5.1.1 Sekce "Údaje o čidle"**

Tato sekce obsahuje informace, které není možné běžnými prostředky změnit. Tyto údaje byly zadány při výrobě čidla. Jedná se o typ čidla, verze jeho programu, datum výroby a jedinečné výrobní číslo.

# **3.5.1.2 Sekce "Řízení"**

Zde se nastavují hodnoty základních funkcí čidla:

- *Způsob řízení* nastavuje se dle použitého elektromagnetického ventilu.
	- o Bistabilní jedná se o ventil určený pro bateriový provoz, který se ovládá dvěma krátkými pulsy s různou polaritou.
	- o Monostabilní ventil, který je třeba po dobu otevření trvale napájet. Běžně se používá při napájení ze sítě.
- *Otočit polaritu* volba je aktivní pouze při bistabilním řízení. Pokud ventil místo otvírání zavírá a naopak, je možno toto odstranit zaškrtnutím toho prvku.
- Vyrovnání citlivosti tato funkce se již od výrobní verze "B" nepoužívá. Pomocí této funkce se u starších čidel dala snížit nebo zvýšit citlivost.
- *Režim provozu*  nastavuje základní funkci čidla
- o WC, Pisoár ventil splachuje přednastavenou delkou s definovaným zpožděním, případně je použit předoplach a pooplach
- o Baterie Ventil otvírá vodu v okamžiku aktivace čidla a zavírá ji po ukončení aktivace čidla
- **Test ventilu (pouze čidla verze "C")** kliknutím na patřičné tlačítko se pouští nebo zastavuje voda.

# **3.5.1.3 Sekce "Časování"**

- *Čas začátku registrace* **–** doba, po kterou musí čidlo registrovat osobu, aby zahájilo předoplach (je-li povolen) a následně pokračovalo v procesu řízení spláchnutí.
- *Čas konce registrace* **–** doba po ukončení registrace osoby, která musí uběhnout, aby čidlo spláchlo. Jedná se o eliminaci krátkých výpadků registrace osoby způsobené například kývající se "společensky unavenou osobou".
- *Délka spláchnutí* **–** určuje délku spláchnutí.

# 3.5.1.4 Sekce "Počet spláchnutí"

- *Celkem* **-** ukazuje počet spláchnutí od výroby čidla
- *Od data* **–** po stisknutí tlačítka "**Nulovat**" se do čidla zapíše datum a čidlo začne v druhém poli počítat spláchnutí od daného data. Počet je možno nulovat opakovaně.

# **3.5.1.5 Sekce "Signalizační LED"**

- *Typ signalizace* **–** Nastavuje chování LED diody na čidle. Je možno si vybrat následující funkce
	- o **Trvalý svit –** LED dioda svítí trvale po dobu registrace osoby (při této funkci je nejvyšší spotřeba energie)
	- o **Jeden záblesk –** LED dioda při zaregistrování osoby jednou blikne
	- o **Vypnuta –** LED dioda nesvítí nikdy

# **3.5.1.6 Sekce "Automatické spláchnutí po čase"**

Touto funkcí se ovládá funkce, která je-li aktivována, zajistí automatické spláchnutí, pokud od posledního spláchnutí uplyne nastavený čas:

- *Po čase* **-** Doba v hodinách, po jejímž uplynutí od posledního spláchnutí se provede automatické spláchnutí.
- *Délka spláchnutí* Délka automatického spláchnutí.

# **3.5.1.7 Sekce "Automatické spláchnutí po počtu"**

Čidlo při aktivaci této funkce přidá po napočítání nastaveného počtu spláchnutí jedno další automatické spláchnutí:

Počet spláchnutí - určuje po kolika spláchnutích se má provést dodatečné automatické spláchnutí.

- *Délka spláchnutí* **–** délka přidaného automatického spláchnutí.
- *Zpoždění spláchnutí* **–** časové zpoždění provedení dodatečného spláchnutí po dokončení posledního běžného spláchnutí.

#### **3.5.1.8 Sekce "Automatické spláchnutí"**

V této sekci je možno definovat krátké propláchnutí po registraci osoby (například zavodnění pisoáru), případně malá dávka vody po ukončení splachování (v případě, že dojde k odsátí vody v sifonu po spláchnutí):

- *Předoplach* **–** nastavuje délku předoplachu. Pokud je funkce aktivována, řídí se časem začátku registrace v sekci Časování.
- *Pooplach* **–** Nastavuje délku pooplachu po ukončení splachování.
- *Pooplach zpoždění* **–** Doba která musí uplynout po spláchnutí, aby se provedl pooplach.

# **3.5.1.9 Sekce "Magnetický spínač"**

Některá čidla mají zabudovaný spínač, který je možno ovládat magnetem. Pomocí spínače lze ovládat elektromagnetický ventil nebo čidlo vypnout.

- *Krátká aktivace – ovládání ventilu* pokud je přiložen magnet na méně než 10 sekund otevře se/zavře se ventil.
- *Dlouhá aktivace – vypnutí senzoru* **–** pokud je přiložen magnet na dobu delnší nez 10 sekund, čidlo se vypne. Tento stav trvá do přerušení a následném obnovení napájení.

#### **3.5.2 Servisní menu**

Servisní menu je dostupné pouze u některých typů a výrobních verzí čidel. Pokud se uživatel přihlásí bez hesla, mohou být některé volby v servisním menu deaktivovány. Ve výrobních verzích "B" se obsah servisního menu načítá a zapisuje společně se všemi údaji. V novějších výrobních verzích snímače ("C" a vyšší) je nutné servisní menu načíst/uložit až v editačním okně patřičnými tlačítky.

#### 3.5.2.1 Volba "Hranice vypnutí senzoru"

Nastavení velikosti napětí, při kterém se senzor sám vypne (vybití baterie).

# **3.5.2.2 Volba "Maximální vzdálenost"**

Pomocí tohoto nastavení se dá korigovat maximální vzdálenost snímání senzoru.

#### **3.5.2.3 Volba "Inverzní snímání"**

Mění charakteristiku snímání při snímání pomocí odrazky.

# **3.5.2.4 Volba "Servisní interval"**

Nastavením tohoto údaje se určuje, zda má čidlo hlídat interval, kdy je třeba volat servis. Zadaná hodnota určuje počet spláchnutí. Po dosažení této hranice začne čidlo problikávat.

### **3.5.2.5 Volba "Kalibrace výkonu"**

Nastavuje výkon vysílaného IR záření. Změna této hodnoty ovlivňuje spotřebu energie a nastavené hodnoty ve volbě "Maximální vzdálenost". Doporučujeme toto nastavení neměnit.

# **3.6 Uložení dat do čidla**

Aby se nastavené údaje projevily, je nutno je nahrát zpět do čidla. Nahrání se provádí kliknutím na volnu "Zapsat nastavení" v roletovém menu " Zapsat". V následně zobrazeném okně se vybere čidlo do kterého se mají údaje zapsat a kliknutím na tlačítko "Zapsat" se provede zápis. U čidel výrobní verze "B" je nutné před zahájením zápisu dat aktivovat čidlo rukou, stejně jako při načítání dat. U výrobní verze "C" se aktivace neprovádí (připojené čidlo bliká – stále komunikuje).